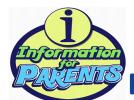

## STUDENT PORTAL

## INSTRUCTIONS FOR STUDENTS TO LOGIN AT HOME

## FROM ANY BROWSER:

1. Type portal.egusd.net and press Enter.

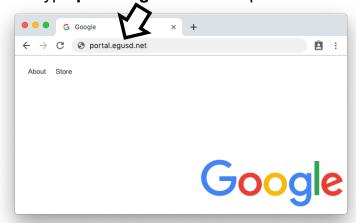

**2.** Click the blue **Sign-in** button.

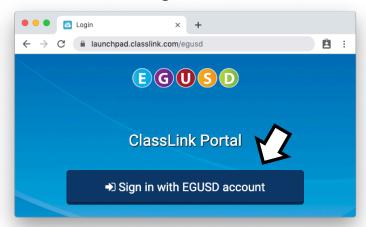

**3.** Enter **Username** & **Password**, then click the **Sign-in** button.

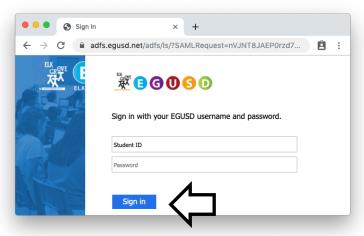

**4.** You're in! Click on an **Icon** to get started.

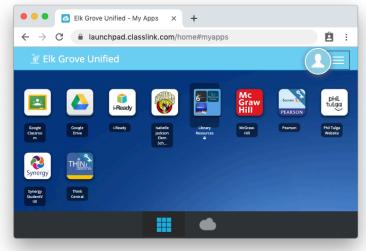

## WHAT IS MY STUDENT'S USERNAME & PASSWORD?

Username: Student ID number

Password: Last 4 of Student ID + 2-digit birth month + 2-digit birth day

**EXAMPLE** (if birthday is Jan 2nd):

**Username:** 55443322

Password: 33220102